# 6 / Aufladen des Akkus

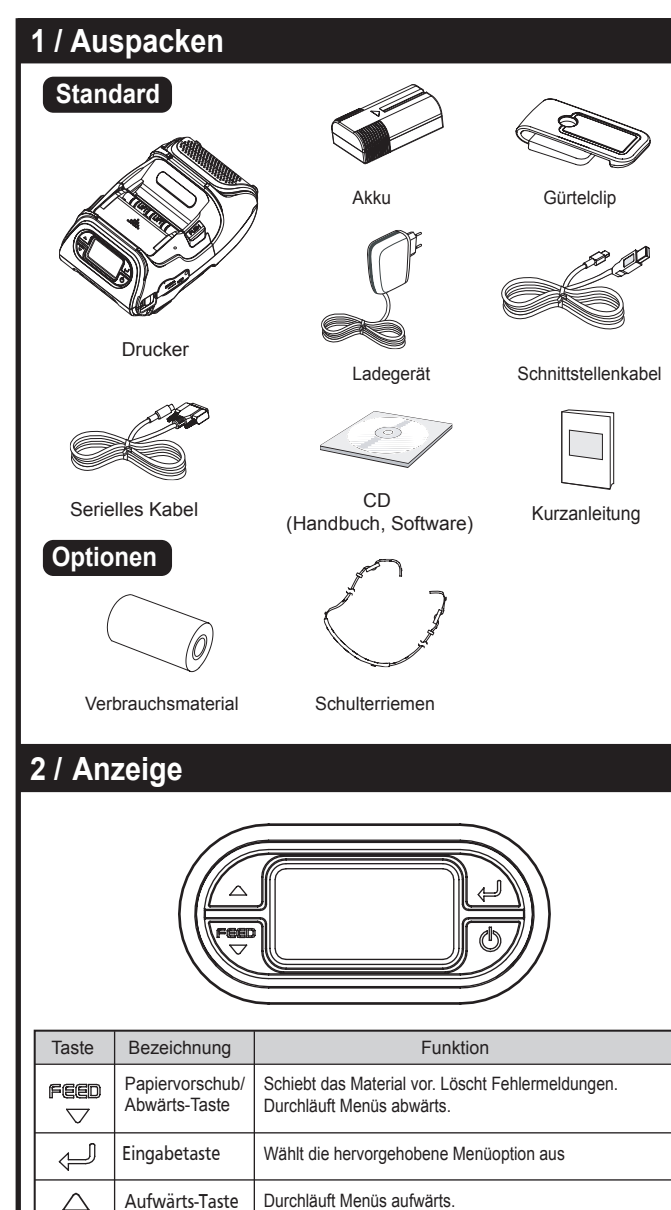

 **Hinweis: 11 / Selbsttest** Schalten Sie den Drucker aus. Drücken und halten Sie die Vorschub- und die Ein/Aus-Taste. Das Informationsetikett wird gedruckt. 1. Führen Sie für den Modus Hex Dump die Schritte 1 und 2 durch und drücken Sie dann die Vorschubtaste. 2. Nach dem Drucken des ASCII-Schemas ist der Selbsttest abgeschlossen. 3. Wenn die Vorschubtaste zum Wechseln in den Modus Hex Dump nicht gedrückt wird, beendet der Drucker die Diagnose nach drei Sekunden. Der Selbsttest eignet sich bei der ersten Installation oder zur Fehlersuche, um folgende Informationen abzurufen: Firmware-Version, Emulation, Codepage, Sensoreinstellungen, Schnittstelleneinstellungen usw. Falls der Selbsttest keine Probleme aufzeigt, prüfen Sie die anderen Geräte und die Software. Der Selbsttest funktioniert unabhängig von Geräten und Software. 1  $\sqrt{N}$  2  $\sqrt{N}$  3

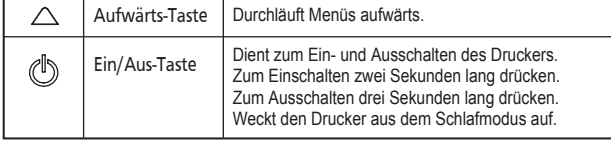

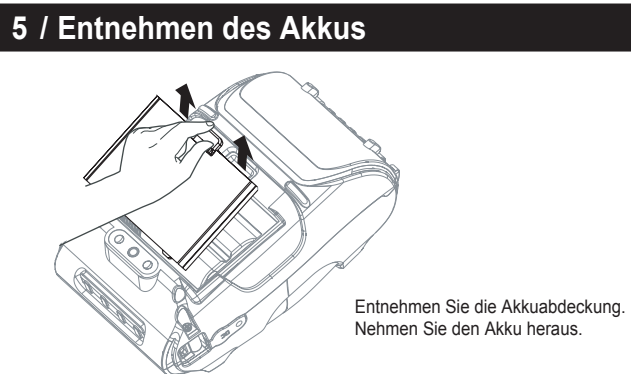

#### **Hinweis:**

#### **Hinweis:**

1. Die Batteriestatus-LED zeigen die verbleibende Akkuleistung an. Die tatsächlich verbleibende Laufzeit hängt von Faktoren wie dem Inhalt der Ausgabe, dem Abstand zum Computer usw. ab.

2. Ist der Akku sehr schwach, kann sich der Drucker beim Drucken mit hoher Dichte ausschalten, was einen möglichen Datenverlust bedeutet.

Bei Empfang des Druckers müssen Sie den Akku vollständig laden. Akkus können im Drucker oder einem als Option erhältlichen externen Ladegerät geladen werden.

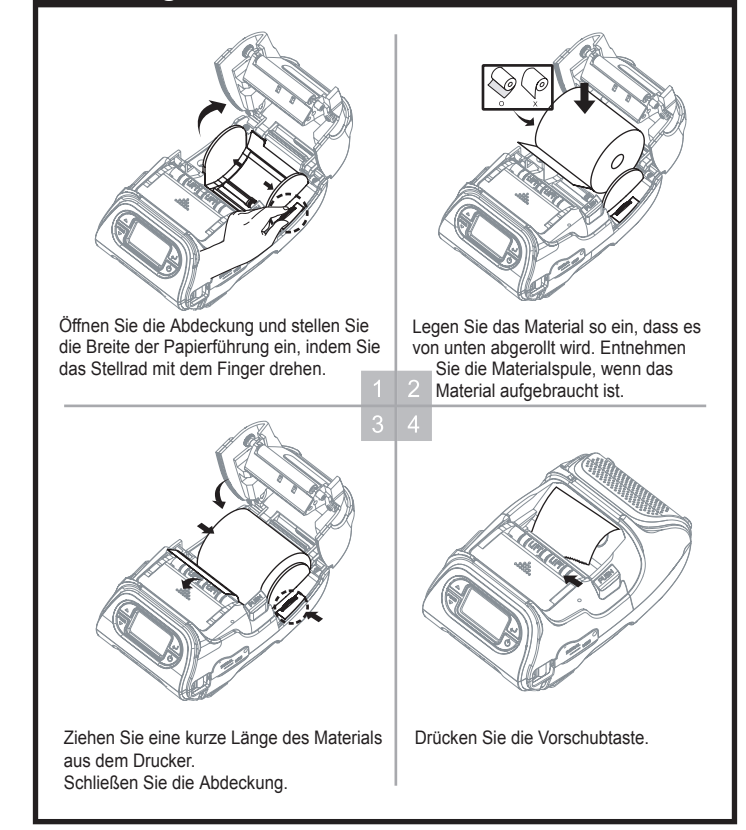

1. Der Drucker kann zur drahtlosen Kommunikation mit einem PDA oder PC verbunden werde 2. Für die Verbindung mit dem Drucker muss der PC Bluetooth unterstützen.

1. Schließen Sie das USB- oder serielle Kabel an den Kabelanschluss des Druckers an. 2. Schließen Sie das Schnittstellenkabel an den USB- oder seriellen Anschluss des Geräts (PDA, PC usw.) an.

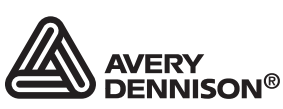

- 1. Schalten Sie den Drucker aus.
- 2. Vergewissern Sie sich, dass der passende Netzstecker vorliegt. Anderenfalls tauschen Sie den Stecker gegen den richtigen aus.
- 3. Ziehen Sie den Gummideckel ab, um die Buchse am Drucker zu öffnen, und stecken Sie den Stecker ein.
- 4. Setzen Sie den Netzstecker in eine Steckdose ein.
- 5. Die Ladezustand-LED (am Ladegerät, siehe Abbildung) leuchtet je nach Zustand rot oder grün.

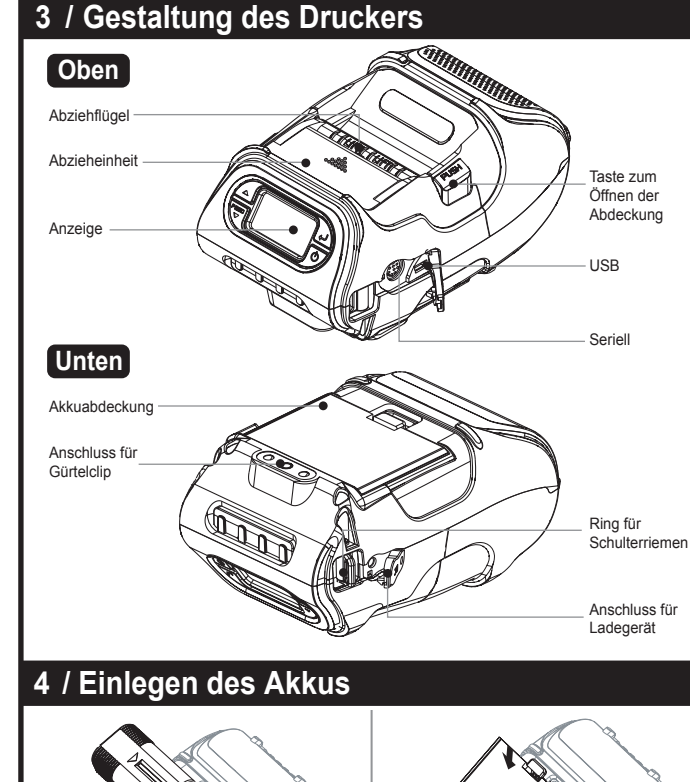

**Hinweis** Weitere Informationen finden Sie im System Administrator's Guide-Handbuch.

Sollten beim Laden des Akkus Probleme auftreten, blinkt die Ladezustand-LED grün. Ziehen Sie das Ladegerät aus der Steckdose und stecken Sie es wieder ein. Der Ladevorgang sollte dann fortgesetzt werden. Das Gerät ist voll aufgeladen, wenn die LED dauerhaft grün leuchtet.

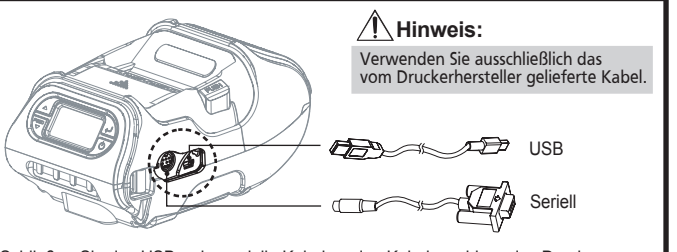

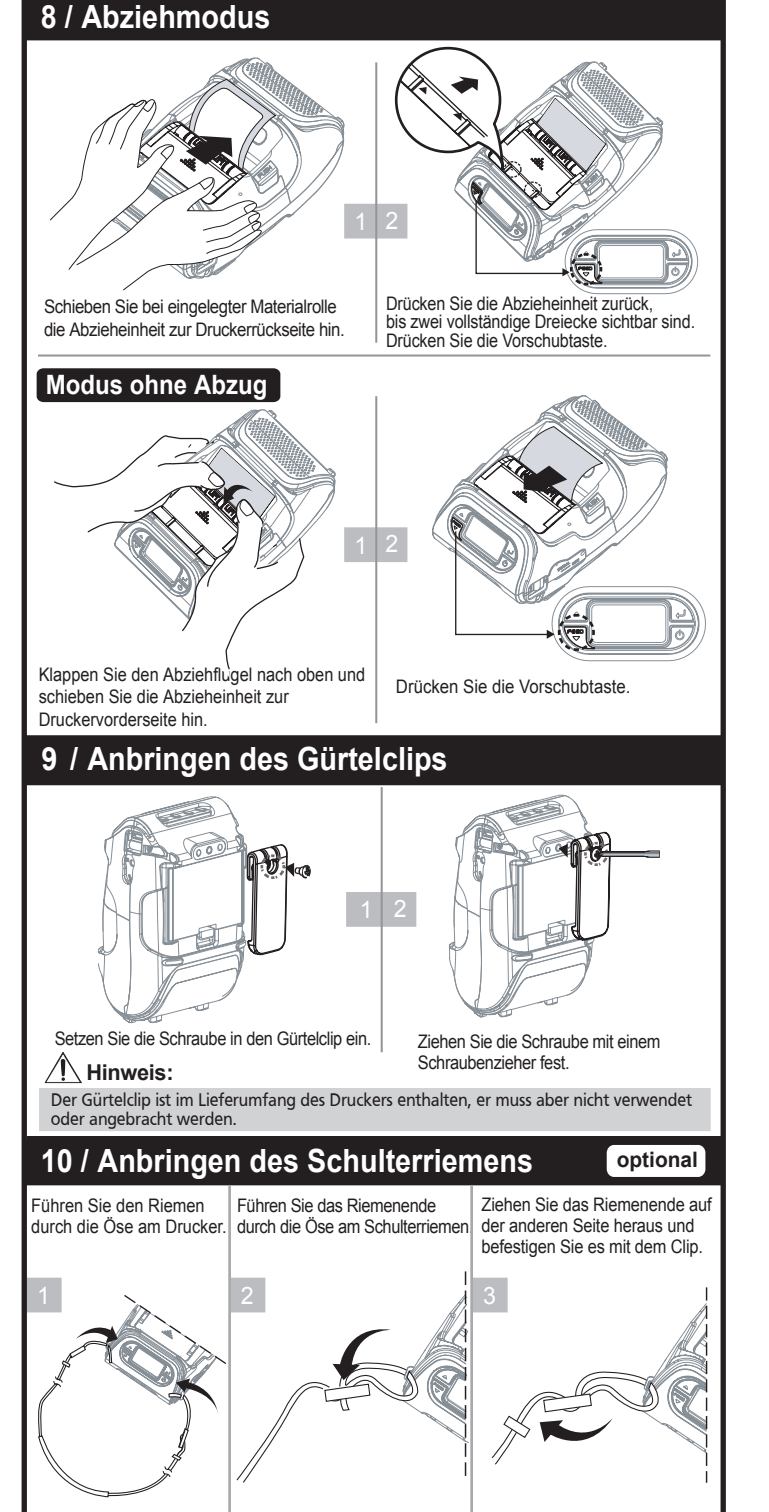

## **7 / Einlegen des Verbrauchsmaterials**

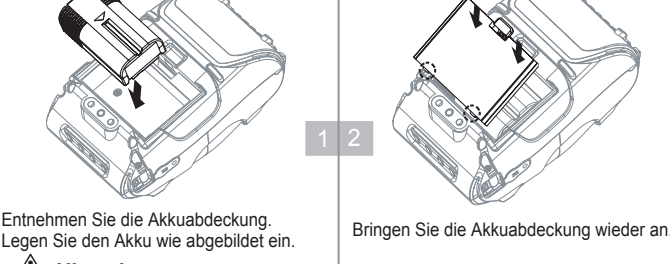

 **Überhitzen Sie den Motor nicht.** Zum Schutz vor einer Überhitzung des Motors halten Sie den Drucker nach einem kontinuierlichen Ausdruck von 1,5 Metern für mindestens 30 Sekunden an.

#### **12 / Drahtlosen Kommunikation**

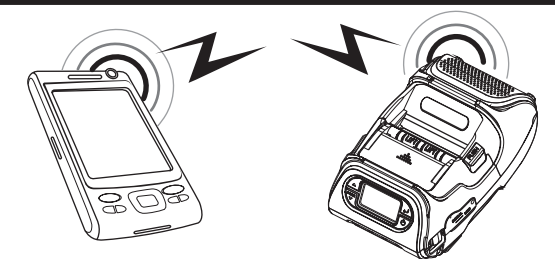

### **13 / Anschluss des Schnittstellenkabels**

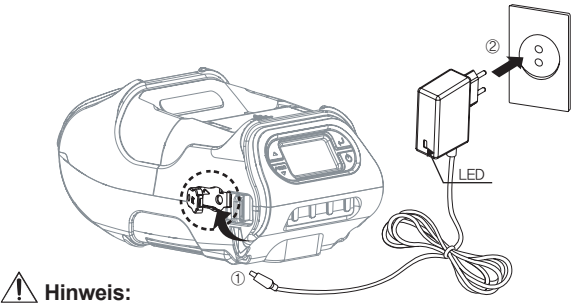

# **Kurzanleitung**

Monarch<sup>®</sup> 9485 **Portable Printer** 

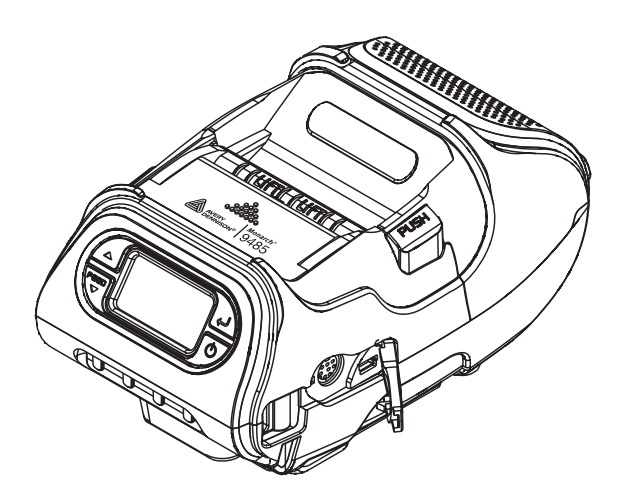

TC9485QRDE Rev. AD 4/14